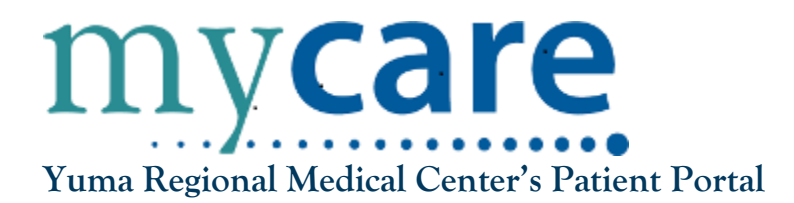

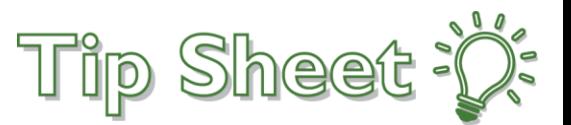

## **Autenticación de Dos Factores (2FA)**

La Autenticación de Dos Factores es una capa adicional de seguridad diseñada para verificar la identidad de la persona que accede a la cuenta. Para mejorar la seguridad de las cuentas de pacientes, la Autenticación de Dos Factores (2FA) está ahora habilitada tanto para el sitio web de MyCare como para dispositivos móviles.

Siga los pasos indicados a continuación para completar exitosamente el proceso de Autenticación de Dos Factores.

## ¡Inténtelo!…

- 1. En la pantalla de inicio de sesión de MyCare, ingrese **nombre de usuario** y **contraseña.**
- 2. Aparecerá la siguiente pantalla, indicando que se ha enviado un código de seguridad a su **correo electrónico** registrado. Por favor, deje esta página abierta mientras recupera el código de seguridad de su correo electrónico.

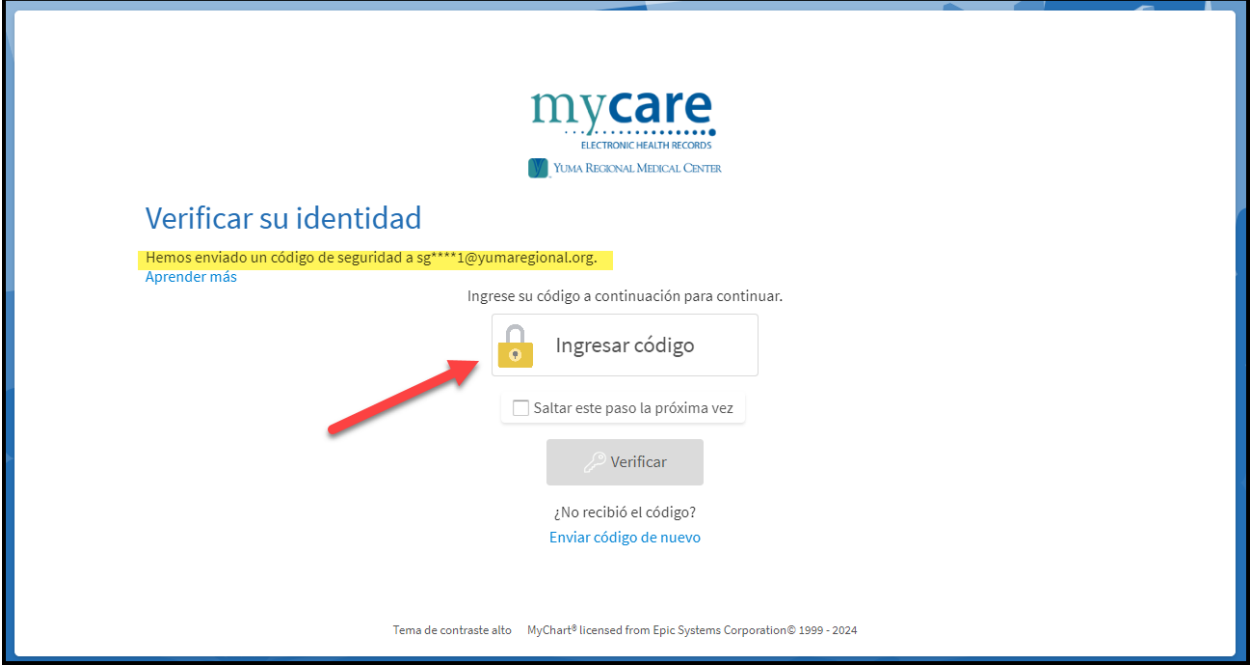

3. Su código expirará después de **20 minutos.**

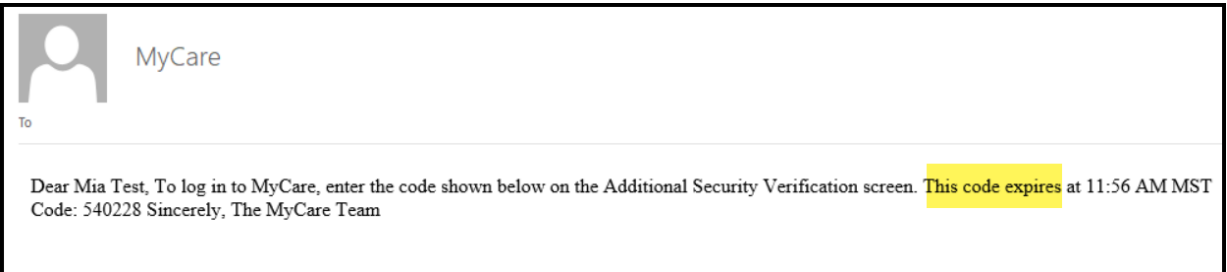

4. Ingrese el código de **6 dígitos del correo electrónico**.

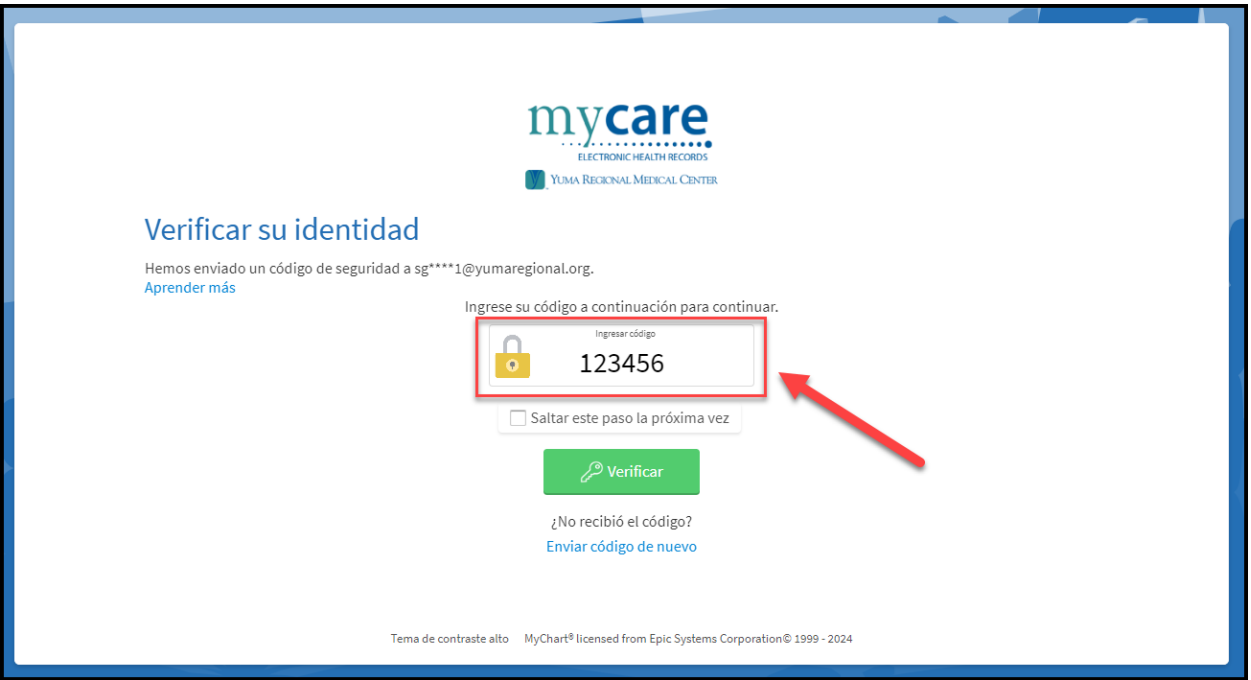

5. Si selecciona "saltar este paso la próxima vez" o "confiar en este dispositivo la próxima vez", esto le permitirá omitir la Autenticación de Dos Factores durante **30 días** en el mismo navegador o dispositivo.

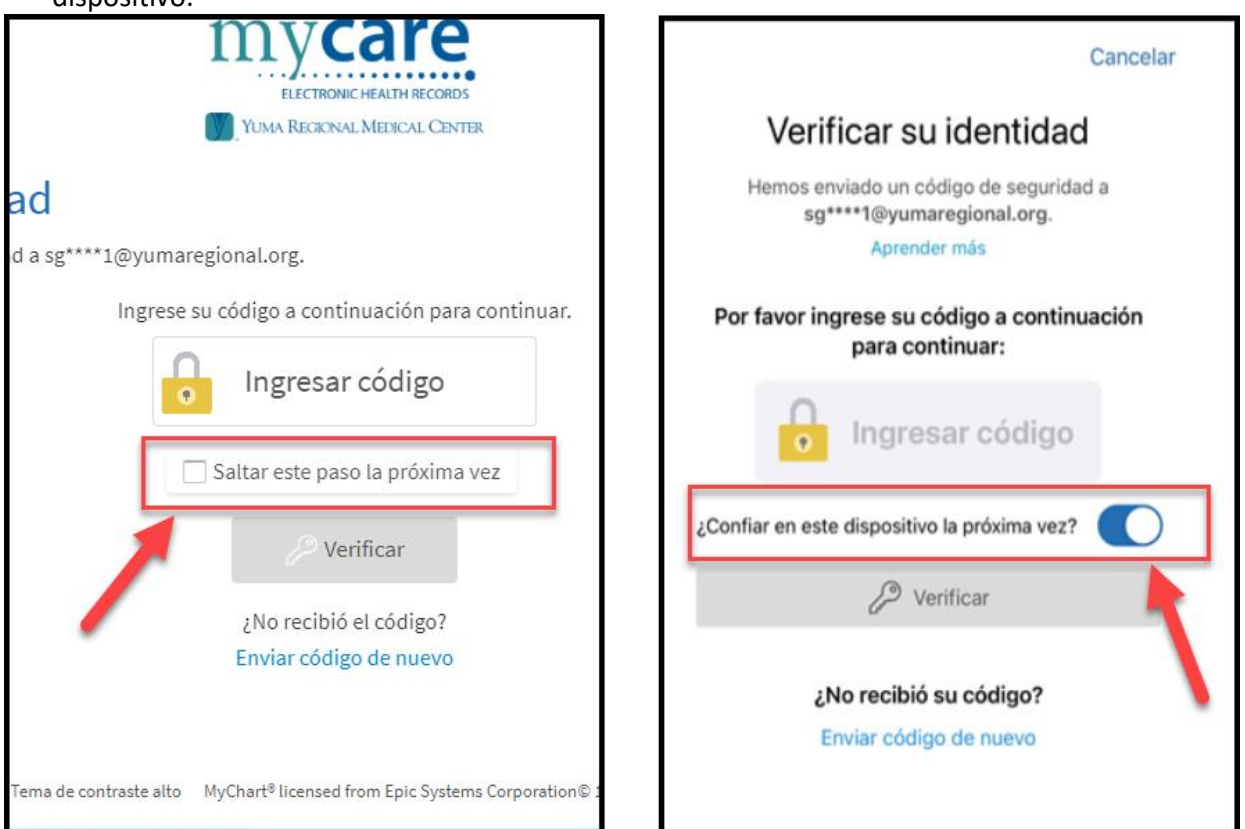

6. Finalmente, después de escribir el código de seis dígitos, seleccione **Verificar** y será dirigido a la página de inicio de MyCare.

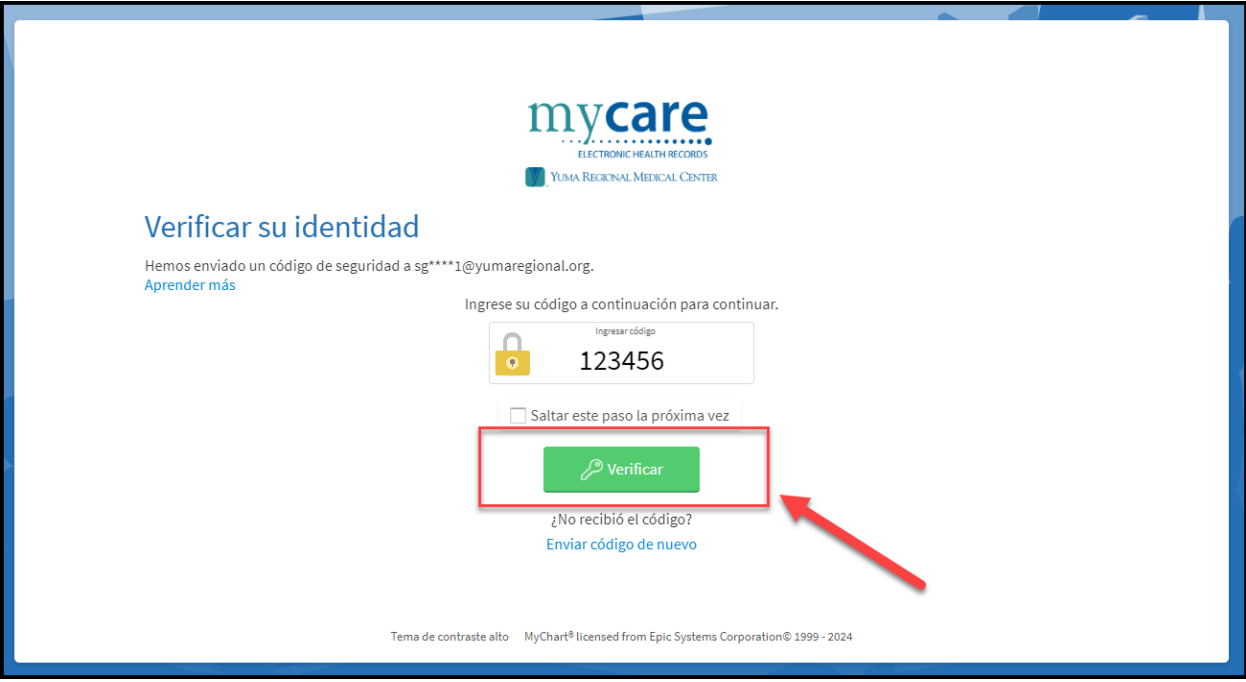

## **¿Qué hago si no recibo mi código de inicio de sessión?**

Si no ha recibido el código, por favor, revise la carpeta de correo no deseado o basura de su correo electrónico. Si aún no tiene el código, haga clic en el enlace **Enviar código de nuevo**.

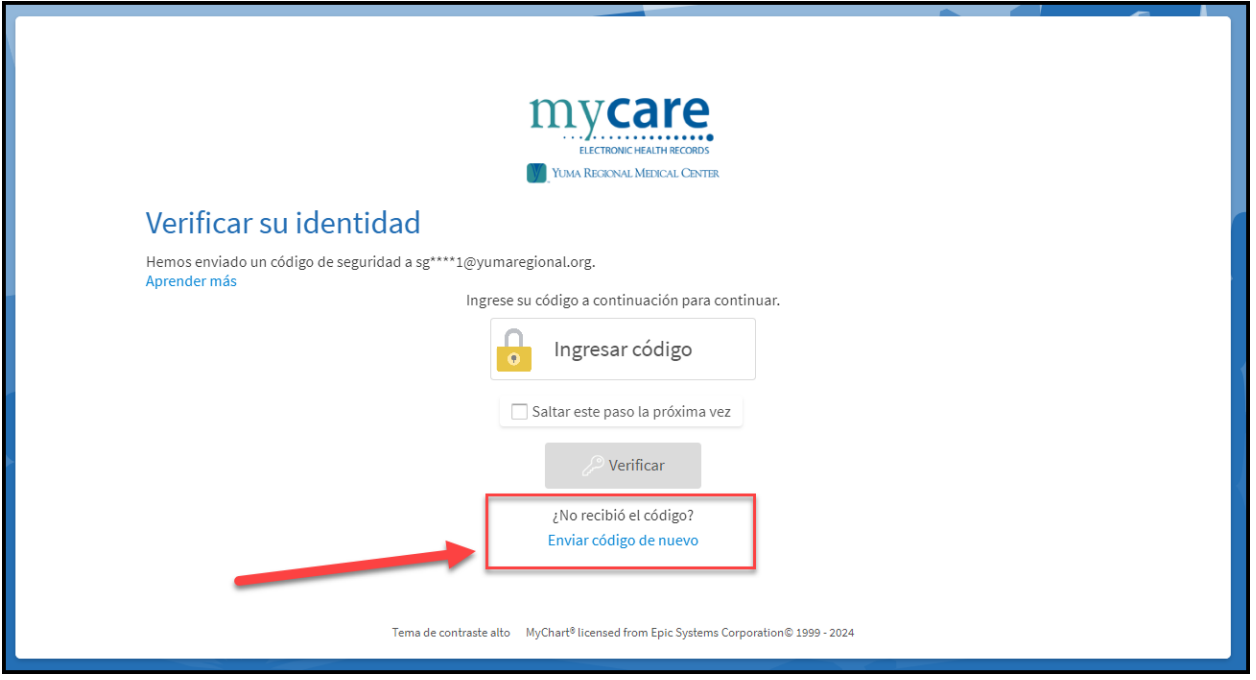

**Si necesita ayuda para acceder a su cuenta de MyCare, por favor llame a nuestra línea de soporte para pacientes de MyCare al 928-336-7290.**